## **Методические указания для проведения лабораторного занятия № 2.18**

по дисциплине (междисциплинарному курсу) 2.1Микропроцессорные системы

# **Тема: Использование EEPROM**

Цель: Научиться использовать память EEPROM для хранения редко изменяемых данных Требования по технике безопасности: : инструкция по технике безопасности в [лаборатории цифровой схемотехники. микропроцессоров и микропроцессорных систем](https://drive.google.com/file/d/0B_Gby8sECXaAY2lMb0RYU3JyVnN6YWRDS2FPM1lrNGZiMkdn/view?usp=sharing) Основные теоретические положения: [A Quick Introduction to MPLAB SIM,](http://www.microchip.com/stellent/groups/sitecomm_sg/documents/devicedoc/en542701.pdf) [Команды](http://learnbit.ru/mod/url/view.php?id=39)  [ассемблера PIC контролллеров,](http://learnbit.ru/mod/url/view.php?id=39) Datasheet [PIC18f4520,](http://ww1.microchip.com/downloads/en/devicedoc/39631e.pdf)

### **Работа с EEPROM**

EEPROM - это энергонезависимая память, присутствующая на борту микрококонтроллеров. Использование EEPROM позволяет сохранять калибровочные константы, текущие значения всевозможных счётчиков при выключении питания, пользовательские настройки и прочую информацию, которую необходимо извлекать в целости и сохранности после сброса МК (в частности, перебоев в питании).

Для ознакомления с подробностями работы EEPROM смотрите [даташит контроллера](http://ww1.microchip.com/downloads/en/devicedoc/39631e.pdf) или [переведённую часть из даташита на PIC18F2585.](http://piclist.ru/D-MC-EEPROM-P-RUS/D-MC-EEPROM-P-RUS.html)

#### Примеры кода

#### **запись данных в EEPROM**

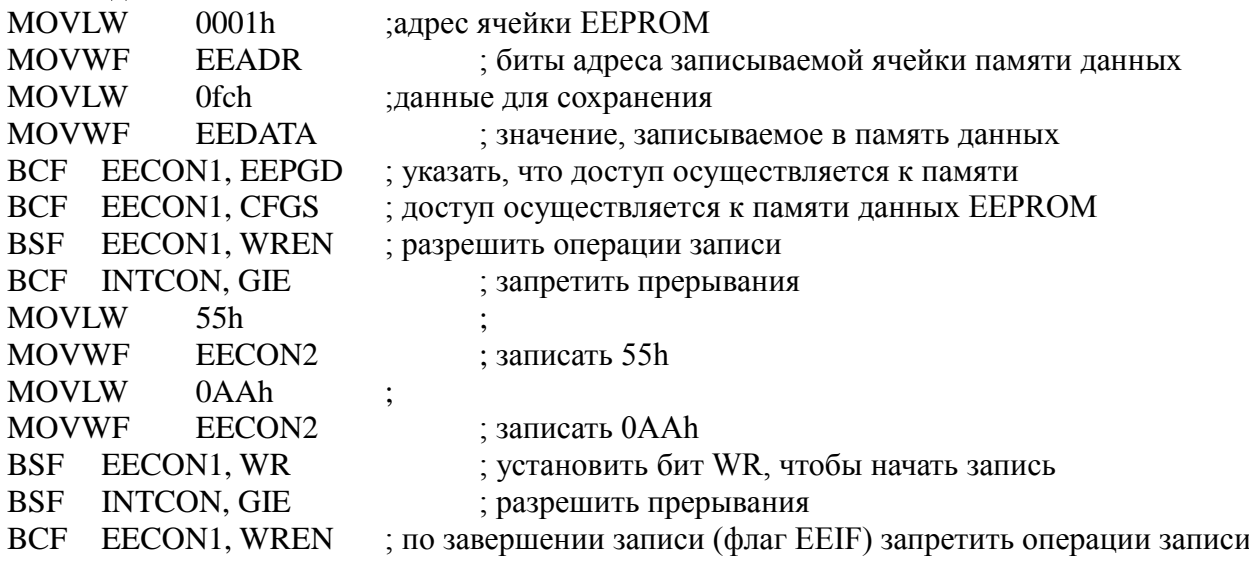

#### **чтение данных из EEPROM**

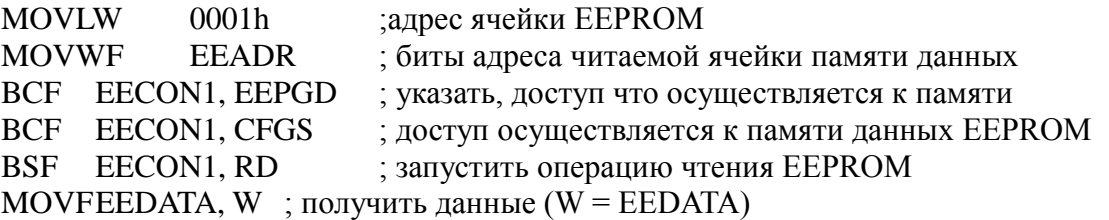

Важно помнить, что запись занимает несколько циклов и прочитать данные сразу после команды BSF EECON1, WR не получится.

Оборудование: Персональный компьютер с ОС Windows и средой разработки MPLAB IDE 8.xx

#### **Порядок выполнения лабораторной работы: Задание**

Написать программу, которая по нажатию кнопки s1 сохраняет содержимое PORTC в EEPROM. А по нажатию s2 выводит его в PORTD.

Схему подключения кнопок продумать самостоятельно

В отчет: Код программы и Скриншот результатов тестирования работы

Контрольные вопросы:

Перечислите виды постоянной памяти и охарактеризуйте их. Какие виды постоянной памяти встроены в PIC18f4520? Как записать данные в EEPROM контроллера PIC18f4520? Как прочитать данные из EEPROM контроллера PIC18f4520? Как обновить (refresh) данные в EEPROM контроллера PIC18f4520?

Используемая литература.

Архитектура ЭВМ и вычислительных систем: Учебник / Н.В. Максимов, Т.Л. Партыка, И.И. Попов. - 5-e изд., перераб. и доп. - М.: Форум:НИЦ ИНФРА-М, 2013. - 512 с.: ил.; 60x90 1/16. - (Профессиональное образование). (п) ISBN 978-5-91134-742-0 Микропроцессорные системы: Учебник / В.В. Гуров. - М.: НИЦ ИНФРА-М, 2016. - 336 с.: 60x90 1/16. - (Высшее образование: Бакалавриат) (Переплёт) ISBN 978-5-16-009950-

7– режим доступа ЭБС Знаниум.

ТМ. Гиктаймс [Электронные ресурс] - Url: geektimes.ru

ТМ. Хабрахабр [Электронные ресурс] - Url: habrahabr.ru

Преподаватель Торгашин Р.Г.